# Konfigurieren von dynamischem Multipoint-VPN mithilfe von GRE Over IPSec mit EIGRP, NAT und CBAC  $\overline{a}$

## Inhalt

[Einführung](#page-0-0) [Voraussetzungen](#page-0-1) [Anforderungen](#page-0-2) [Verwendete Komponenten](#page-0-3) [Konventionen](#page-1-0) **[Konfigurieren](#page-1-1)** [Netzwerkdiagramm](#page-1-2) **[Konfigurationen](#page-1-3)** [Überprüfen](#page-6-0) [Fehlerbehebung](#page-7-0) [Befehle zur Fehlerbehebung](#page-7-1) [Zugehörige Informationen](#page-7-2)

## <span id="page-0-0"></span>**Einführung**

Dieses Dokument enthält eine Beispielkonfiguration für Hub-and-Spoke Dynamic Multipoint VPN (DMVPN) mit Generic Routing Encapsulation (GRE) über IPSec mit Enhanced Interior Gateway Routing Protocol (EIGRP), Network Address Translation (NAT) und Context-Based Access Control (CBAC).

## <span id="page-0-1"></span>Voraussetzungen

## <span id="page-0-2"></span>Anforderungen

Bevor ein Multipoint-GRE- (mGRE) und IPSec-Tunnel erstellt werden kann, müssen Sie eine Internet Key Exchange (IKE)-Richtlinie mithilfe des Befehls crypto isakmp policy definieren.

Hinweis: Um weitere Informationen zu den in diesem Dokument verwendeten Befehlen zu erhalten, verwenden Sie das [Command Lookup Tool](//tools.cisco.com/Support/CLILookup/cltSearchAction.do) [\(nur registrierte](//tools.cisco.com/RPF/register/register.do) Kunden).

## <span id="page-0-3"></span>Verwendete Komponenten

Die Informationen in diesem Dokument basieren auf den folgenden Software- und Hardwareversionen:

- Cisco IOS® Softwareversion 12.2(15)T1 auf dem Hub-Router und 12.3(1.6) auf den Spoke-Routern
- Cisco 3620 als Hub-Router, zwei Cisco 1720-Router und ein Cisco 3620-Router als Spoke-● Router

Die in diesem Dokument enthaltenen Informationen wurden aus Geräten in einer bestimmten Laborumgebung erstellt. Alle in diesem Dokument verwendeten Geräte haben mit einer leeren (Standard-)Konfiguration begonnen. Wenn Sie in einem Live-Netzwerk arbeiten, stellen Sie sicher, dass Sie die potenziellen Auswirkungen eines Befehls verstehen, bevor Sie es verwenden.

### <span id="page-1-0"></span>**Konventionen**

Weitere Informationen zu Dokumentkonventionen finden Sie unter [Cisco Technical Tips](//www.cisco.com/en/US/tech/tk801/tk36/technologies_tech_note09186a0080121ac5.shtml) [Conventions.](//www.cisco.com/en/US/tech/tk801/tk36/technologies_tech_note09186a0080121ac5.shtml)

## <span id="page-1-1"></span>**Konfigurieren**

In diesem Abschnitt erhalten Sie Informationen zum Konfigurieren der in diesem Dokument beschriebenen Funktionen.

Hinweis: Um weitere Informationen zu den in diesem Dokument verwendeten Befehlen zu erhalten, verwenden Sie das [Command Lookup Tool](//tools.cisco.com/Support/CLILookup/cltSearchAction.do) [\(nur registrierte](//tools.cisco.com/RPF/register/register.do) Kunden).

### <span id="page-1-2"></span>Netzwerkdiagramm

In diesem Dokument wird die im Diagramm unten dargestellte Netzwerkeinrichtung verwendet.

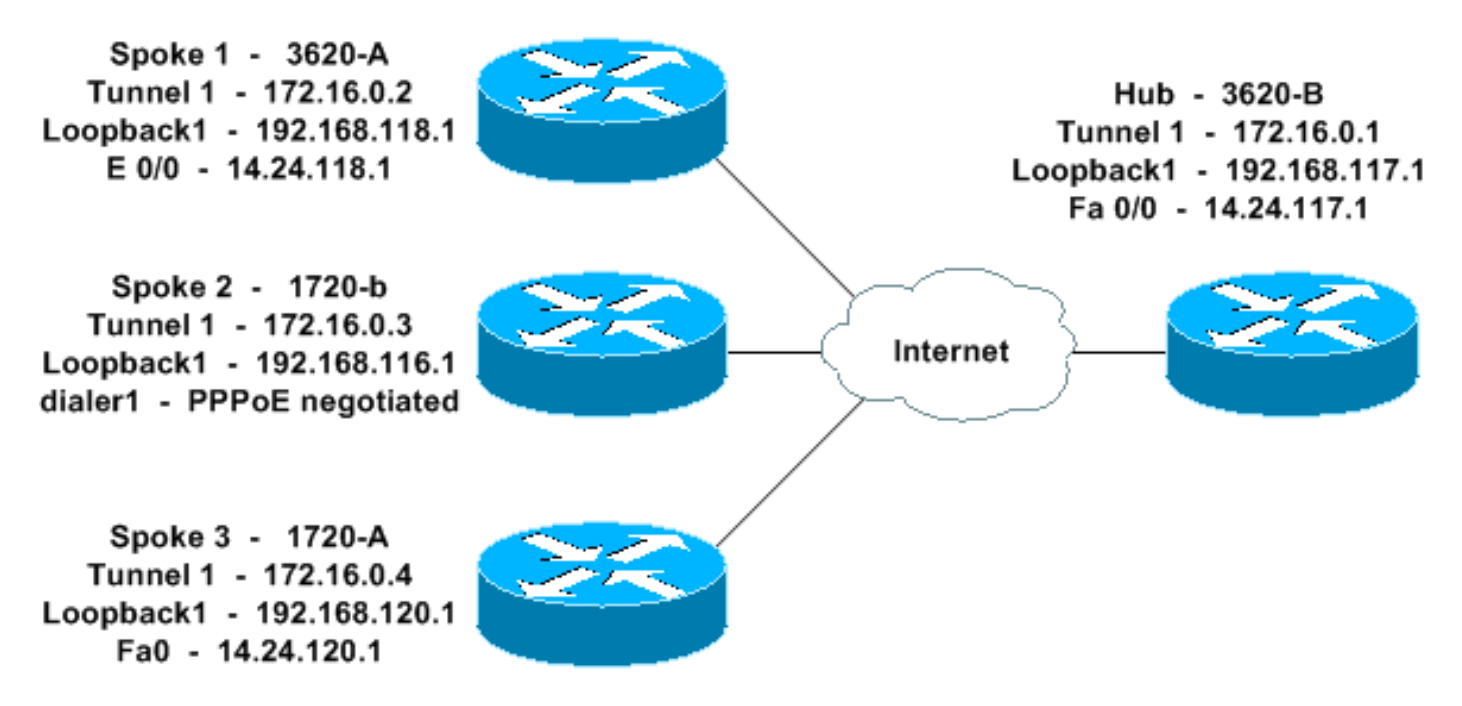

## <span id="page-1-3"></span>**Konfigurationen**

In diesem Dokument werden die unten angegebenen Konfigurationen verwendet.

- Hub 3620-B
- Spoke 1 3620-A
- Spoke 2 1720-b
- Spoke 3 1720-A

#### Hub - 3620-B

```
3620-B#write terminal
Building configuration...
Current configuration : 2607 bytes
!
version 12.2
service timestamps debug datetime msec
service timestamps log datetime msec
no service password-encryption
!
hostname 3620-B
!
logging queue-limit 100
!
memory-size iomem 10
ip subnet-zero
!
!
ip cef
no ip domain lookup
!
!--- This is the CBAC configuration and what to inspect.
!--- This will be applied outbound on the external
interface. ip inspect name in2out rcmd ip inspect name
in2out ftp ip inspect name in2out tftp ip inspect name
in2out tcp timeout 43200 ip inspect name in2out http ip
inspect name in2out udp ip audit po max-events 100 ! ! !
!--- Create an Internet Security Association and Key
Management !--- Protocol (ISAKMP) policy for Phase 1
negotiations. ! crypto isakmp policy 5 authentication
pre-share group 2 !--- Add dynamic pre-shared key. !---
Here "dmvpn" is the word that is used as the key. crypto
isakmp key dmvpnkey address 0.0.0.0 0.0.0.0 crypto
isakmp nat keepalive 20 ! ! !--- Create the Phase 2
policy for actual data encryption. crypto ipsec
transform-set dmvpnset esp-3des esp-sha-hmac ! !---
Create an IPSec profile to be applied dynamically !---
to the GRE over IPSec tunnels. crypto ipsec profile
dmvpnprof set transform-set dmvpnset ! ! no voice hpi
capture buffer no voice hpi capture destination ! ! mta
receive maximum-recipients 0 ! ! !--- This is the inside
interface. interface Loopback1 ip address 192.168.117.1
255.255.255.0 ip nat inside ! !--- This is the mGRE
interface for dynamic GRE tunnels. interface Tunnel1
description MULTI-POINT GRE TUNNEL for BRANCHES
bandwidth 1000 ip address 172.16.0.1 255.255.255.0 no ip
redirects ip mtu 1400 ip nhrp authentication dmvpn ip
nhrp map multicast dynamic ip nhrp network-id 99 ip nhrp
holdtime 300 no ip split-horizon eigrp 1 no ip mroute-
cache delay 1000 tunnel source FastEthernet0/0 tunnel
mode gre multipoint tunnel key 100000 tunnel protection
ipsec profile dmvpnprof ! !--- This is the outside
interface. interface FastEthernet0/0 ip address
14.24.117.1 255.255.0.0 ip nat outside ip access-group
100 in ip inspect in2out out no ip mroute-cache duplex
auto speed auto ! interface Serial0/0 no ip address
shutdown clockrate 2000000 no fair-queue ! interface
```
FastEthernet0/1 no ip address no ip mroute-cache duplex auto speed auto ! *!--- Enable a routing protocol to send/receive dynamic !--- updates about the private networks over the tunnels.* router eigrp 1 network 172.16.0.0 0.0.0.255 network 192.168.117.0 no autosummary ! *!--- Perform NAT on local traffic !--- going directly out FastEthernet0/0.* ip nat inside source list 110 interface FastEthernet0/0 overload ip http server no ip http secure-server ip classless ip route 0.0.0.0 0.0.0.0 14.24.1.1 ip route 2.0.0.0 255.0.0.0 14.24.121.1 ! ! ! *!--- Allow ISAKMP, ESP, and GRE traffic inbound. !--- CBAC will open other inbound access as needed.* access-list 100 permit udp any host 14.24.117.1 eq 500 access-list 100 permit esp any host 14.24.117.1 accesslist 100 permit gre any host 14.24.117.1 access-list 100 deny ip any any access-list 110 permit ip 192.168.117.0 0.0.0.255 any ! ! call rsvp-sync ! ! mgcp profile default ! dial-peer cor custom ! ! line con 0 exectimeout 0 0 line aux 0 line vty 0 4 login ! ! end 3620- B#

#### Spoke 1 - 3620-A

3620-A#**write terminal** Building configuration... Current configuration : 2559 bytes ! version 12.2 service timestamps debug uptime service timestamps log uptime no service password-encryption ! hostname 3620-A ! boot system flash slot0:c3620-ik9o3s7-mz.122-15.T1.bin logging queue-limit 100 ! memory-size iomem 15 ip subnet-zero ! ! ip cef no ip domain lookup ! *!--- This is the CBAC configuration and what to inspect. !--- This will be applied outbound on the external interface.* ip inspect name in2out rcmd ip inspect name in2out tftp ip inspect name in2out udp ip inspect name in2out tcp timeout 43200 ip inspect name in2out realaudio ip inspect name in2out vdolive ip inspect name in2out netshow ip audit po max-events 100 ! ! ! *!--- Create an ISAKMP policy for !--- Phase 1 negotiations.* crypto isakmp policy 5 authentication pre-share group 2 *!--- Add dynamic pre-shared key.* crypto isakmp key dmvpnkey address 0.0.0.0 0.0.0.0 ! ! *!--- Create the Phase 2 policy for actual data encryption.* crypto ipsec transform-set dmvpnset esp-3des esp-sha-hmac ! *!--- Create an IPSec profile to be applied dynamically !-- to the GRE over IPSec tunnels.* crypto ipsec profile dmvpnprof set transform-set dmvpnset ! ! no voice hpi capture buffer no voice hpi capture destination ! ! mta receive maximum-recipients 0 ! ! *!--- This is the inside*

*interface.* interface Loopback1 ip address 192.168.118.1 255.255.255.0 ip nat inside ! *!--- This is the mGRE interface for dynamic GRE tunnels.* interface Tunnel1 description HOST DYNAMIC TUNNEL bandwidth 1000 ip address 172.16.0.2 255.255.255.0 no ip redirects ip mtu 1400 ip nhrp authentication dmvpn ip nhrp map 172.16.0.1 14.24.117.1 ip nhrp map multicast 14.24.117.1 ip nhrp network-id 99 ip nhrp holdtime 300 ip nhrp nhs 172.16.0.1 no ip mroute-cache delay 1000 tunnel source Ethernet0/0 tunnel mode gre multipoint tunnel key 100000 tunnel protection ipsec profile dmvpnprof ! *!--- This is the outside interface.* interface Ethernet0/0 ip address 14.24.118.1 255.255.0.0 ip nat outside ip inspect in2out out ip access-group 100 in no ip mroute-cache halfduplex ! interface Ethernet0/1 no ip address half-duplex ! interface Ethernet0/2 no ip address shutdown halfduplex ! interface Ethernet0/3 no ip address shutdown half-duplex ! *!--- Enable a routing protocol to send/receive dynamic !--- updates about the private networks over the tunnel.* router eigrp 1 network 172.16.0.0 0.0.0.255 network 192.168.118.0 no autosummary ! *!--- Perform NAT on local traffic !--- going directly out Ethernet0/0.* ip nat inside source list 110 interface Ethernet0/0 overload ip http server no ip http secure-server ip classless ip route 0.0.0.0 0.0.0.0 14.24.1.1 ! ! *!--- Allow ISAKMP, ESP, and GRE traffic inbound. !--- CBAC will open inbound access as needed.* access-list 100 permit udp any host 14.24.118.1 eq 500 access-list 100 permit esp any host 14.24.118.1 accesslist 100 permit gre any host 14.24.118.1 access-list 100 deny ip any any access-list 110 permit ip 192.168.118.0 0.0.0.255 any ! ! call rsvp-sync ! ! mgcp profile default ! dial-peer cor custom ! ! line con 0 exectimeout 0 0 line aux 0 line vty 0 4 login ! ! end 3620- A#

#### Spoke 2 - 1720-b

```
1720-b#write terminal
Building configuration...
Current configuration : 2543 bytes
!
version 12.2
service timestamps debug uptime
service timestamps log uptime
no service password-encryption
!
hostname 1720-b
!
boot system flash flash:c1700-ny-mz.122-8.YJ
logging queue-limit 100
enable password cisco
!
username 7206-B password 0 cisco
ip subnet-zero
!
!
no ip domain lookup
!
ip cef
!--- This is the CBAC configuration and what to inspect.
!--- This will be applied outbound on the external
```
*interface.* ip inspect name in2out rcmd ip inspect name in2out tftp ip inspect name in2out udp ip inspect name in2out tcp timeout 43200 ip inspect name in2out realaudio ip inspect name in2out vdolive ip inspect name in2out netshow ip audit po max-events 100 ! ! vpdn-group 1 request-dialin protocol pppoe ! ! *!--- Create an ISAKMP policy for !--- Phase 1 negotiations.* crypto isakmp policy 5 authentication pre-share group 2 *!--- Add dynamic pre-shared key.* crypto isakmp key dmvpnkey address 0.0.0.0 0.0.0.0 ! ! *!--- Create the Phase 2 policy for actual data encryption.* crypto ipsec transform-set dmvpnset esp-3des esp-sha-hmac ! *!--- Create an IPSec profile to be applied dynamically !-- to the GRE over IPSec tunnels.* crypto ipsec profile dmvpnprof set transform-set dmvpnset ! ! *!--- This is the inside interface.* interface Loopback1 ip address 192.168.116.1 255.255.255.0 ip nat inside ! *!--- This is the mGRE interface for dynamic GRE tunnels.* interface Tunnel1 description HOST DYNAMIC TUNNEL bandwidth 1000 ip address 172.16.0.3 255.255.255.0 no ip redirects ip mtu 1400 ip nhrp authentication dmvpn ip nhrp map 172.16.0.1 14.24.117.1 ip nhrp map multicast 14.24.117.1 ip nhrp network-id 99 ip nhrp holdtime 300 ip nhrp nhs 172.16.0.1 no ip mroute-cache delay 1000 tunnel source Dialer1 tunnel mode gre multipoint tunnel key 100000 tunnel protection ipsec profile dmvpnprof ! interface Ethernet0 no ip address half-duplex ! interface FastEthernet0 no ip address no ip mroute-cache speed auto pppoe enable pppoe-client dial-pool-number 1 ! *!--- This is the outside interface.* interface Dialer1 ip address 2.2.2.10 255.255.255.0 ip inspect in2out out ip access-group 100 in encapsulation ppp dialer pool 1 dialer-group 1 ppp authentication pap chap callin ! *!--- Enable a routing protocol to send/receive dynamic !-- updates about the private networks.* router eigrp 1 network 172.16.0.0 0.0.0.255 network 192.168.116.0 no auto-summary ! *!--- Perform NAT on local traffic !-- going directly out Dialer1.* ip nat inside source list 110 interface Dialer1 overload ip classless ip route 0.0.0.0 0.0.0.0 Dialer1 no ip http server no ip http secure-server ! ! ! *!--- Allow ISAKMP, ESP, and GRE traffic inbound. !--- CBAC will open inbound access as needed.* access-list 100 permit udp any host 14.24.116.1 eq 500 access-list 100 permit esp any host 14.24.116.1 access-list 100 permit gre any host 14.24.116.1 accesslist 100 deny ip any any access-list 110 permit ip 192.168.116.0 0.0.0.255 any dialer-list 1 protocol ip permit ! ! ! line con 0 exec-timeout 0 0 line aux 0 line vty 0 4 login ! no scheduler allocate end 1720-b#

#### Spoke 3 - 1720-A

```
1720-A#write terminal
Building configuration...
Current configuration : 1770 bytes
!
version 12.2
service timestamps debug datetime msec
service timestamps log datetime msec
no service password-encryption
!
hostname 1720-A
```

```
logging queue-limit 100
```
memory-size iomem 25 ip subnet-zero

#### ip cef

!

!

! ! !

*!--- This is the CBAC configuration and what to inspect. !--- This will be applied outbound on the external interface.* ip inspect name in2out rcmd ip inspect name in2out tftp ip inspect name in2out udp ip inspect name in2out tcp timeout 43200 ip inspect name in2out realaudio ip inspect name in2out vdolive ip inspect name in2out netshow ip audit po max-events 100 ! ! *!--- Create an ISAKMP policy for !--- Phase 1 negotiations.* crypto isakmp policy 5 authentication pre-share group 2 *!--- Add dynamic pre-shared key.* crypto isakmp key dmvpnkey address 0.0.0.0 0.0.0.0 ! ! *!--- Create the Phase 2 policy for actual data encryption.* crypto ipsec transform-set dmvpnset esp-3des esp-sha-hmac ! *!--- Create an IPSec profile to be applied dynamically !-- to the GRE over IPSec tunnels.* crypto ipsec profile dmvpnprof set transform-set dmvpnset ! ! *!--- This is the inside interface.* interface Loopback1 ip address 192.168.120.1 255.255.255.0 ip nat inside ! *!--- This is the mGRE interface for dynamic GRE tunnels.* interface Tunnel1 description HOST DYNAMIC TUNNEL bandwidth 1000 ip address 172.16.0.4 255.255.255.0 no ip redirects ip mtu 1400 ip nhrp authentication dmvpn ip nhrp map 172.16.0.1 14.24.117.1 ip nhrp map multicast 14.24.117.1 ip nhrp network-id 99 ip nhrp holdtime 300 ip nhrp nhs 172.16.0.1 no ip mroute-cache delay 1000 tunnel source FastEthernet0 tunnel mode gre multipoint tunnel key 100000 tunnel protection ipsec profile dmvpnprof ! interface Ethernet0 no ip address no ip mroute-cache half-duplex ! *!--- This is the outside interface.* interface FastEthernet0 ip address 14.24.120.1 255.255.0.0 ip nat outside ip inspect in2out out ip access-group 100 in no ip mroute-cache speed auto ! *!--- Enable a routing protocol to send/receive dynamic !-- updates about the private networks.* router eigrp 1 network 172.16.0.0 0.0.0.255 network 192.168.120.0 no auto-summary ! *!--- Perform NAT on local traffic !-- going directly out FastEthernet0.* ip nat inside source list 110 interface FastEthernet0 overload ip classless ip route 0.0.0.0 0.0.0.0 14.24.1.1 no ip http server no ip http secure-server ! ! ! *!--- Allow ISAKMP, ESP, and GRE traffic inbound. !--- CBAC will open inbound access as needed.* access-list 100 permit udp any host 14.24.116.1 eq 500 access-list 100 permit esp any host 14.24.116.1 access-list 100 permit gre any host 14.24.116.1 access-list 100 deny ip any any access-list 110 permit ip 192.168.120.0 0.0.0.255 any ! ! ! line con 0 exec-timeout 0 0 line aux 0 line vty 0 4 login ! no scheduler allocate end 1720-A#

# <span id="page-6-0"></span>Überprüfen

Dieser Abschnitt enthält Informationen, mit denen Sie überprüfen können, ob Ihre Konfiguration

ordnungsgemäß funktioniert.

Bestimmte show-Befehle werden vom [Output Interpreter Tool](https://www.cisco.com/cgi-bin/Support/OutputInterpreter/home.pl) unterstützt (nur [registrierte](//tools.cisco.com/RPF/register/register.do) Kunden), mit dem Sie eine Analyse der show-Befehlsausgabe anzeigen können.

- show crypto isakmp sa: Zeigt den Status für die ISAKMP-Sicherheitszuordnung (SA) an.
- show crypto engine connections active Zeigt die Gesamtzahl der Verschlüsselungen/Entschlüsselungen pro SA an.
- show crypto ipsec sa: Zeigt die Statistiken der aktiven Tunnel an.
- show ip route: Zeigt die Routing-Tabelle an.
- show ip eigrp neighbor: Zeigt die EIGRP-Nachbarn an.
- show ip nhrp: Zeigt den IP Next Hop Resolution Protocol (NHRP)-Cache an, der optional auf dynamische oder statische Cache-Einträge für eine bestimmte Schnittstelle beschränkt ist.
- show crypto socket (Krypto-Socket anzeigen): Zeigt die Tabelle für den Crypto-Socket zwischen NHRP und IPSec an.

# <span id="page-7-0"></span>**Fehlerbehebung**

Dieser Abschnitt enthält Informationen zur Fehlerbehebung in Ihrer Konfiguration.

## <span id="page-7-1"></span>Befehle zur Fehlerbehebung

Hinweis: Bevor Sie Debugbefehle ausgeben, lesen Sie [Wichtige Informationen über Debug-](//www.cisco.com/en/US/tech/tk801/tk379/technologies_tech_note09186a008017874c.shtml)[Befehle.](//www.cisco.com/en/US/tech/tk801/tk379/technologies_tech_note09186a008017874c.shtml)

- debug crypto ipsec: Zeigt IPSec-Ereignisse an.
- debug crypto isakmp: Zeigt Meldungen über IKE-Ereignisse an.
- debug crypto engine: Zeigt Informationen vom Crypto Engine an.
- debug crypto socket: Zeigt Informationen über die Sockettabelle zwischen NHRP und IPSec an.
- debug nhrp: Zeigt Informationen über NHRP-Ereignisse an.
- debug nhrp packet: Zeigt Informationen über NHRP-Pakete an.
- debug tunnel protection (Tunnelschutz): Zeigt Informationen über dynamische GRE-Tunnel an.

Weitere Informationen zur Fehlerbehebung für IPSec finden Sie unter [IP Security Troubleshooting](//www.cisco.com/en/US/tech/tk583/tk372/technologies_tech_note09186a00800949c5.shtml) [- Understanding and Using Debug Commands](//www.cisco.com/en/US/tech/tk583/tk372/technologies_tech_note09186a00800949c5.shtml).

# <span id="page-7-2"></span>Zugehörige Informationen

- [DMVPN und Cisco IOS Überblick](//www.cisco.com/en/US/docs/ios/12_2t/12_2t13/feature/guide/ftgreips.html?referring_site=bodynav)
- [IPSec-Support-Seite](//www.cisco.com/en/US/tech/tk583/tk372/tsd_technology_support_protocol_home.html?referring_site=bodynav)
- [Technischer Support und Dokumentation Cisco Systems](//www.cisco.com/cisco/web/support/index.html?referring_site=bodynav)